## **1C: Web-расширение 8**

Автор: Administrator

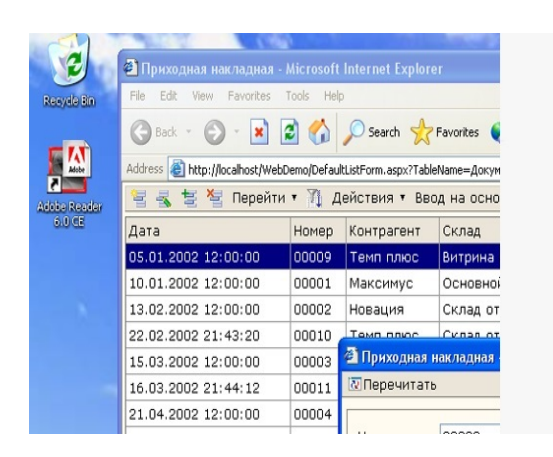

**1С:Предприятие 8. Web-расширение** расширяет сферу применения 1С:Предприятия 8. Он позволяет организовать доступ через веб-интерфейс к функциональности прикладных решений новых категорий пользователей, в том числе и тех, у которых на компьютерах не установлена платформа 1С:Предприятия. Это могут быть мобильные пользователи, сотрудники удаленных подразделений, посетители интернет-магазинов и веб-порталов.

**Web–расширение** *позволяет встраивать доступ к данным 1С:Предприятия в существующие веб-сайты и веб-приложения* и приломения и создавать готовые веб-приложения, которые используют информационную базу 1С:Предприятия 8.

Благодаря Web-расширению разработчик может быстро построить пользовательский веб-интерфейс, по стилю работы схожий с интерфейсом 1С:Предприятия 8 и легко адаптировать веб-приложение к изменениям прикладного решения.

Разработчик может создавать формы веб-приложения самостоятельно или использовать формы, автоматически генерируемые системой на основе структуры конфигурации 1С:Предприятия 8.

*подробнее о программе "1С:Предприятие 8. Web-расширение"*

Автор: Administrator

## **Стоимость 1С: Web-расширение**

<?php \$itemid = JRequest::getVar('Itemid', NULL); // id текущего пункта меню //echo \$itemid;

```
$tab=mysql_query("SELECT * FROM jos_price WHERE id_razd='131' AND num_tab='1' AND
hide='y'  ORDER BY pos");
if(mysql_num_rows($tab)>0) {
$tabs.='<table class="tb" border="1" cellpadding="0" cellspacing="0" width="100%">
<tbody>';
   while ($td=mysql_fetch_array($tab))
   {
if($td['skidka']=="y"){ $skidka="<span style="color: red;" ><b>"; $skidka_end="</b></span>";
} else { $skidka=""; $skidka_end="";};
$tabs.='<tr>
<td width="85%">'.$td['name'].'</td>
<td style="text-align: center;" mce_style="text-align: center;"><div style="margin: 7px 0 0 8px;
float: left;">'.$skidka.$td['price'].$skidka_end.'
</div><a id="good-'.$td['id'].'-'.$td['price'].'" href="#" class="addCart"><span 
style="margin-top: 2px;"><img src="../images/stories/korz-s.jpg"></span></a>
</td>
\langle tr \rangle;
}
$tabs.='</tbody></table>';
}
echo $tabs;
 ?>
```
Перейти к выбору продуктов

Автор: Administrator

## **Наши менеджеры готовы ответить на Ваши вопросы и принять заказ по телефону: (812) 213-32-20 заказ по электронной почте: zakaz@it-ac.ru**